Manual do Usuário

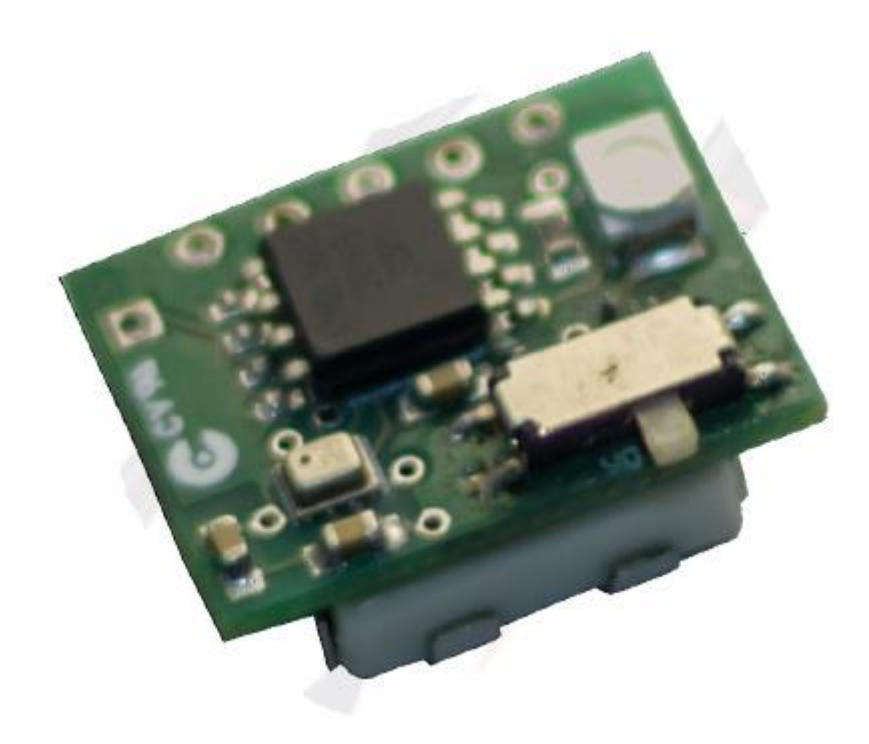

### **Conteúdos:**

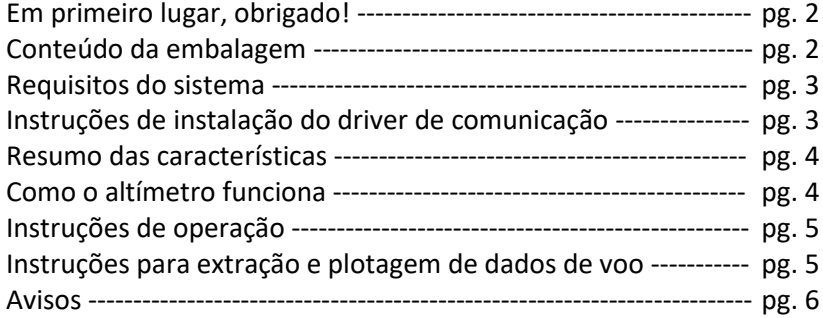

Manual do Usuário

### **Em primeiro lugar, obrigado!**

Obrigado pela aquisição do nosso altímetro! Esperamos que este instrumento auxilie suas atividades como praticamente de

foguetemodelismo no Brasil. Dúvidas, opiniões e principalmente sugestões são muito bemvindas! Contamos com sua ajuda para melhorar continuamente a performance e qualidade do primeiro altímetro para foguetemodelismo disponível comercialmente no Brasil.

Nossos contatos:

Comercial: **Arthur** – (41) 9661-9049 – [arthur\\_lang\\_@gmail.com](mailto:arthur_lang_@gmail.com)

Engenharia: **Rodrigo** – [rodrigodemvs@gmail.com](mailto:rodrigodemvs@gmail.com)

### **Conteúdo da embalagem**

Você deverá ter recebido uma embalagem contendo, conforme a Figura 1:

- 1) Seu(s) altímetro(s);
- 2) Um adaptador para conexão com o computador;
- 3) Um cabo para conexão com o computador;
- 4) Um dispositivo de interface USB ("USBasp 2.0").

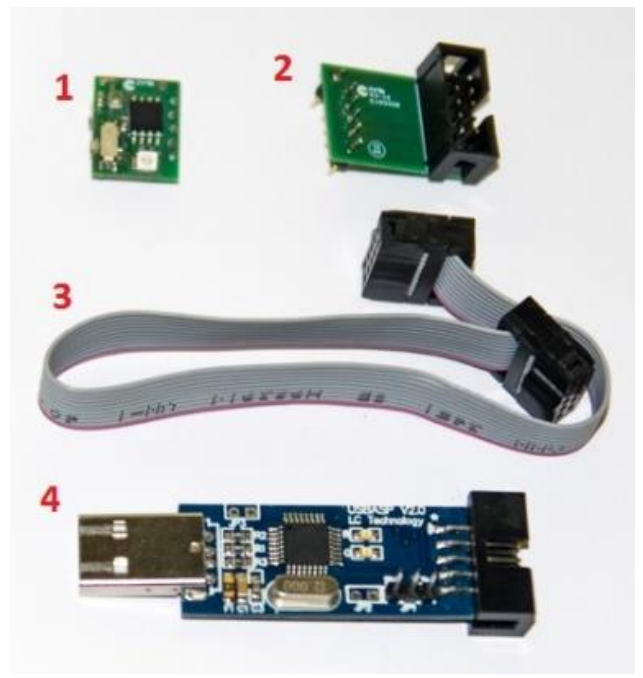

**Figura 1**

OBS: itens vendidos separadamente. Sua embalagem conterá apenas os itens confirmados em sua compra!

Manual do Usuário

#### **Requisitos do Sistema**

- Microsoft Windows 7 ou superior;
- Microsoft Excel;
- Ao menos uma porta USB;

OBS: Os requisitos listados acima se aplicam apenas à operação de extração dos dados de voo para um computador, e não à operação do altímetro em si.

### **Instruções de instalação do driver de comunicação**

1) Colar pasta "Leitor\_MAU" inteira na **raiz da unidade C:** do seu computador conforme Figura 2, do contrário a planilha de leitura não irá funcionar;

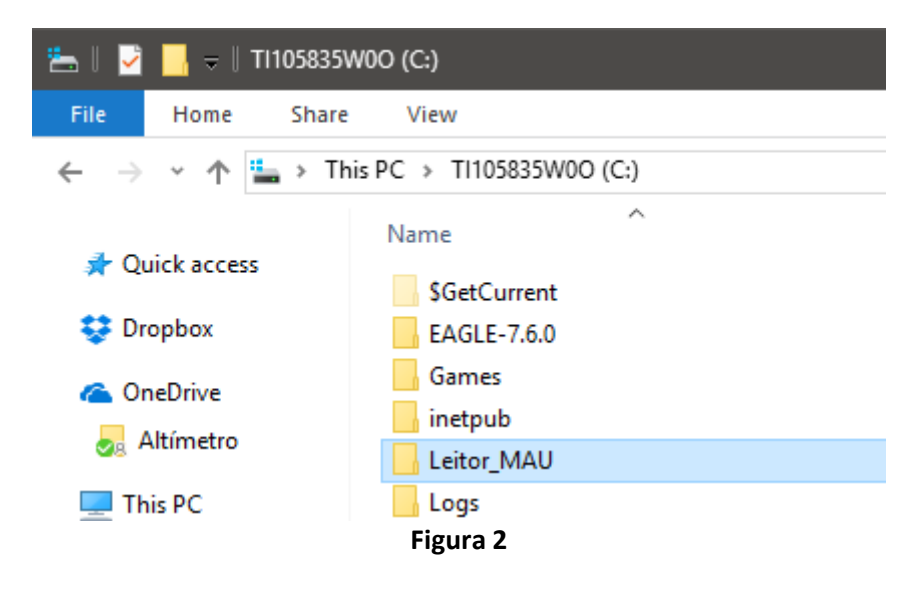

- 2) Conectar USBasp a uma porta USB;
- 3) Executar zadig\_2.2.exe (localizado na pasta "C:/Leitor\_MAU/Instalação/Zadig") em modo Administrador conforme Figura 3;

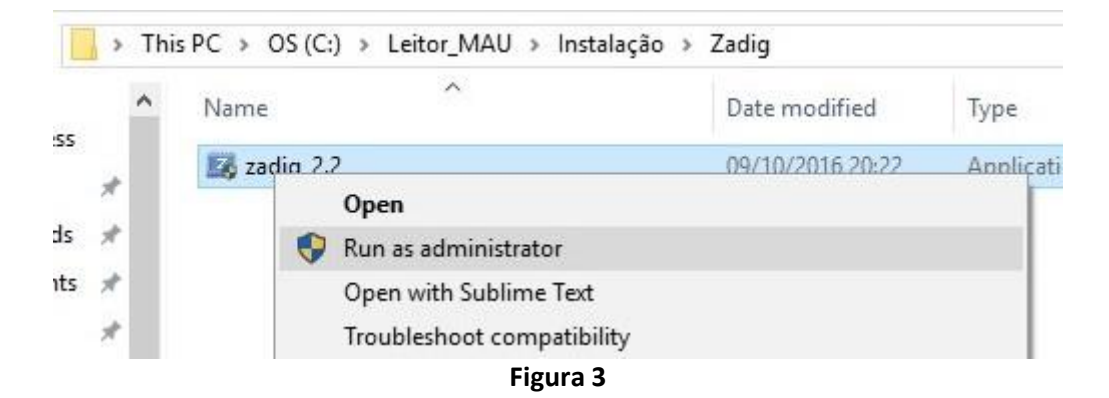

Manual do Usuário

4) Selecionar dispositivo "USBasp" e driver "libusb-win32" e clicar em "Install Driver" conforme Figura 4;

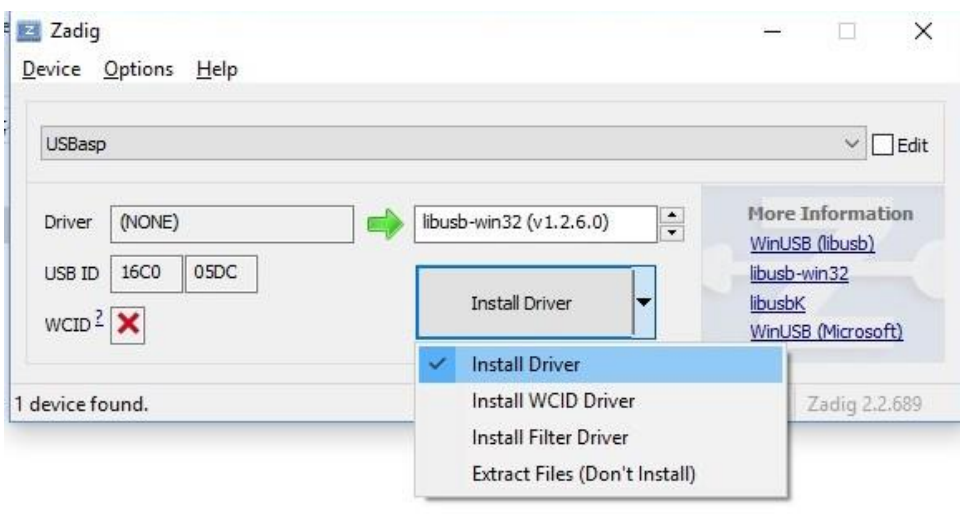

**Figura 4**

5) Verificar que o dispositivo "USBasp" foi instalado corretamente no Device Manager do Windows conforme Figura 5 (dependendo da sua configuração, o driver de comunicação do USBasp poderá estar localizado também sob o grupo "**libusb-win32 devices**" ao invés de "**Atmel USB Devices**");

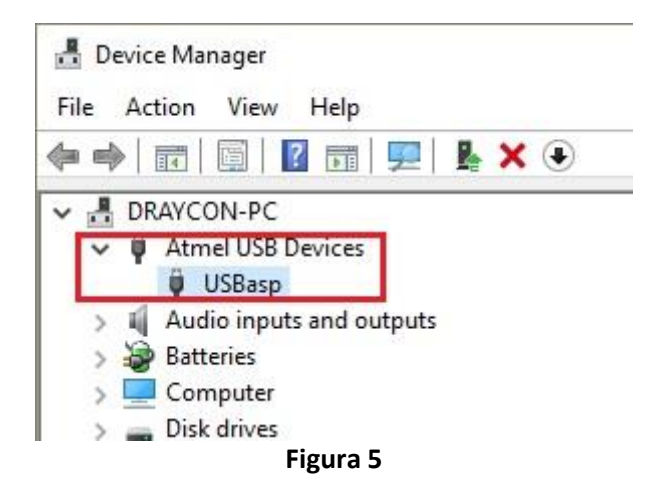

- 6) Crie um atalho na Área de Trabalho para a planilha "Leitura Dados de Voo.xlsm", se desejado.
- 7) Leia atentamente as **Instruções de Operação e Extração de Dados** para prosseguir com seus testes.

### **Manual do Usuário**

#### **Resumo das características**

- 18 x 14 x 6 milímetros
- 2 gramas
- Apogeu disponível imediatamente após aterrissagem
- Gravação de até 46 segundos de dados de vôo
- Detecção automática de início e término de vôo
- Ideal para foguetes de apogeu mínimo de 20 metros
- Altitude máxima de 9000 metros em relação ao nível do mar
- Bateria inclusa

#### **Como o altímetro funciona**

O Microaltímetro Universal foi projetado para que possa ser embarcado mesmo em foguetes-modelos muito pequenos. O aparelho possui um pequeno barômetro eletrônico capaz de medir amostras de pressão atmosférica várias vezes por segundo. Estas amostras são armazenadas na memória de um minúsculo computador de bordo, o qual calcula a altitude com relação ao nível do mar a partir de valores de pressão do ar. Como a pressão diminui à medida que o foguete ganha altitude, a diferença entre as altitudes instantâneas no solo e no ápice do vôo será igual a altura máxima do voo a partir de seu ponto de lançamento. Esta altura máxima é informada em decímetros (1 décimo de metro) através do LED assim que o altímetro é ligado: se, por exemplo, o voo mais recente atingiu a marca de 3586 decímetros (ou 358,6 metros), o LED piscará sequências de 3, 5, 8 e 6 flashes com intervalos de 1 segundo entre cada sequência.

O altímetro pode ainda ser conectado a um computador para que se faça a extração dos dados gravados durante o voo. Todos os usuários do Microaltímetro Universal têm acesso ao conjunto de drivers necessários e a uma planilha especialmente preparada para realizar a extração, tratamento e plotagem dos dados de voo em um gráfico de altura versus tempo.

### **Instruções de Operação**

- 1) Mova a chave para a posição "On".
- 2) O apogeu (altitude máxima em relação ao solo) do último voo será reportado através do LED em metros com um dígito decimal. Cada digito será representado por uma série de piscadas do LED seguida por um intervalo de um segundo. O digito 0 (zero), caso houver, será representado por uma piscada longa. Por exemplo, caso o foguete tenha atingido apogeu de 105,8 metros, o altímetro fará o seguinte assim que religado: piscará 1 vez, aguardará um segundo, piscará uma piscada longa, aguardará um segundo, piscará 5 vezes, aguardará um segundo, piscará 8 vezes. Caso o apogeu seja negativo por alguma razão (como se o foguete houvesse voado para baixo), uma série de 3 piscadas muito rápidas representará o "sinal de menos", e somente então os digitos numéricos serão piscados.
- 3) Após esta etapa, o altímetro aguardará 60 segundos (durante os quais o LED **não** irá piscar). Utilize este tempo para instalar o altímetro em seu foguete.
- 4) Após a espera, o LED dará curtas piscadas aproximadamente uma vez por segundo, indicando que a altitude no solo já foi determinada e está tudo pronto para a decolagem.
- 5) Acione o motor do seu foguete e realize o lançamento.

**Manual do Usuário** 

- 6) O altímetro detectará que está em voo após aproximadamente 10 metros de altura em relação ao solo e começará a gravar as amostras de pressão em sua memória interna.
- 7) Se a pressão deixar de variar durante 5 segundos, o altímetro entenderá que o foguete voltou ao solo e se desligará automaticamente.
- 8) Recupere seu foguete, passe a chave para posição "Off", aguarde 15 segundos, e então para a posição "On" novamente.
- 9) O LED piscará rapidamente 3 vezes, e então começará a informar o apogeu do voo.

#### **Instruções para extração e plotagem de dados de voo**

(**ATENÇÃO**: Assegure-se que os procedimentos de "Instalação do driver de comunicação" já foram seguidos antes de prosseguir!)

- 1) Mova a chave para a posição "Off".
- 2) Conecte o USBasp a uma porta USB
- 3) Mantenha o "jumper" do USBasp removido durante a utilização com o altímetro (**ATENÇÃO**: do contrário, o altímetro entrará em operação assim que conectado ao computador e os dados do seu voo poderão ser perdidos após o intervalo de espera de 60 segundos).
- 4) Conecte o adaptador ao USBasp através do cabo.
- 5) Conecte o adaptador ao altímetro (insira os pinos do adaptador nos furos do altímetro e verifique que há pressão de contato).
- 6) Abra a planilha de Excel "Leitura Dados de Voo.xlsm".
- 7) Clique no botão "Importar Dados de Voo" (**ATENÇÃO**: os dados que por ventura já estiverem armazenados na planilha serão sobrescritos!).
- 8) Ajuste a escala dos eixos do gráfico conforme necessidade.
- 9) Utilize o comando "Salvar como" se desejar armazenar o gráfico com os dados de voo.

Manual do Usuário

#### **Avisos**

- O altímetro é alimentado por uma bateria de lítio de 3V. Não provocar curto circuito. Manter em local seco.
- Por ser um instrumento pequeno, não é difícil que o altímetro se perca de vista caso se desprenda do foguete durante o voo, ou ainda caso seja derrubado em qualquer tipo de localidade. Assegure-se que o altímetro está bem alojado dentro do compartimento apropriado em seu foguete e livre de contato com gases de carga de ejeção. Não serão aceitos pedidos de reposição livre de custo para altímetros extraviados ou danificados por mau uso.
- Manter longe do alcance de crianças e animais que possam vir a engolir o produto.
- Os idealizadores, projetistas e fabricantes não se responsabilizam por quaisquer danos que o produto possa vir a causar ao usuário, aos foguetes e quaisquer outros pertences do usuário.